# **AO-UCDCK**

## **User Manual**

## **USB3.0 Type-C Universal Docking Station**

#### Introduction

Thank you for purchasing the AO-UCDCK USB3.0 Type-C Universal Docking Station that willallow you to connect your favorite devices via single USB-C connector to a notebook, a tablet, a PC or a smart phone with a USB-C port. It offers 1 \* HDMI port, 1 \* Ethernet Gigabit Port, 3 \* USB-A 3.0 port, 1 \* USB-C 3.0 port, 1 \* SD4.0 Card Reader port, 1 \* USB-C Power Delivery port and 1 \* DC 5V Power Jack.

### **Product Overview**

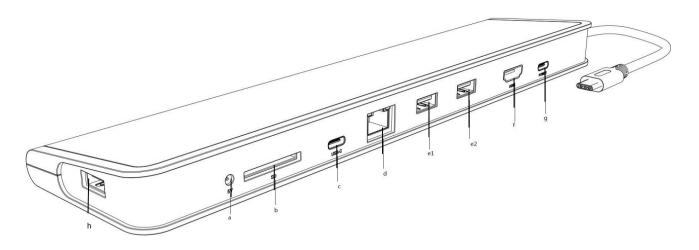

- a: DC 5V Power Supply
- b: SD Card Reader
- c : USB Type-C Port
- d: Gigabit Ethernet
- e1: USB-A Port
- e2: USB-A Port
- f: HDMI2.0 HD Output
- g: Power Delivery (PD) Port

h: USB-A Port

### Specification

- 1 \* USB-C 3.0 port, transfer rate up to 5 Gbps
- 3 \* USB-A 3.0 port, transfer rate up to 5 Gbps

- 1 \* USB-C Power Delivery with profile 4 (up to 20V/3A, max. 60W)
- 1 \* Ethernet Gigabit port, 10/100/1000 Mbps
- Graphic interface: 1 \* HDMI, 4K Ultra HD with max, resolution 3840 \* 2160 / 30Hz
- Resolution: 640 \* 480, 800 \* 600, 1024 \* 768, 1280 \* 720, 1280 \* 768, 1280 \* 800, 1280 \* 1024, 1360 \* 768, 1366 \* 768, 1368 \* 768, 1400 \* 1050, 1600 \* 1200, 1680 \* 1050, 1920 \* 1080, 1920 \* 1200, 2048 \* 1152, 2048 \* 1280, 2048 \* 1536, 2560 \* 1440, 2560 \* 1600, 3840 \* 2160
- Mode: Extend, Mirror and Primary Display
- Supported colors 16 / 32 bit
- Powered through USB bus
- 1 \* DC 5V Power Jack If you connect the USB devices to the docking station, the devices will draw the power from your laptop directly. Anyway, if these devices require more than 900mA, you can encounter some device will not work properly. If this happens, we recommend you to order an extra power adapter.
- OS: Requires USB-C interface with "Display Port Alternate Mode" and "Power Delivery" support (not all devices / systems with USB-C interface supports the standard) or Thunderbolt 3 port Windows 10 32/64 bit. Mac OS X, Chrome OS and Android 6 (Google) with Intel Broadwell Processor and R51 and higher
- Product dimensions: 280 \* 70 \* 22mm
- Product weight: 198g

#### **Package Contents**

- USB-C Universal Docking Station with Cable (15cm)
- Quick Start Guide

#### System requirements

Hardware requirements: notebook, tablet, PC, smart phone with OS Windows, Mac or Google with a free USB – C port;

Operation systems: Windows 10, Mac OS X, Google (Chrome OS and Android 6) with latest updates.

#### Setting

1.Mac OS Display Setting

a. Open "Preference Setting" and then click "Display"

- b. Enter the "Display" setting, setup the monitor position which relates to the main screen, you can extend diagram by dragging.
- c. Adjust the resolution of each display.
- d. Mirroring is an extension function, it extends the main screen to other display, e.g. LCD Monitor. To use this function, just click on "Mirroring".

Note: If the resolution of 2 displays is inconsistent, the resolution of both displays will be automatically changed to the lower one (depend on which display is lower)

2. Mac OS Audio Output Settings

a. Open "Preference Settings", click "Audio (Sound)", change the "Output" according to your preference.

3. Mac OS Internet Connection Settings

a. After connecting the Gigabit Ethernet port to the router by using LAN cable, go to "Settings".

|                                | Network          |                                                  | Q Search     |
|--------------------------------|------------------|--------------------------------------------------|--------------|
| Loc                            | ation: Automatic |                                                  | ٥            |
| • USB 10/100 LAN Connected     | Status:          | Connected                                        |              |
| • Wi-Fi<br>Off                 |                  | USB 10/100 LAN is curr<br>the IP address 192.168 |              |
| • USB 2.0Device Not Configured | Configure IPv4:  | Using DHCP                                       | ٥            |
| • FT231X Tester                | IP Address:      | 192.168.0.140                                    |              |
| USB 10/00 LAN                  |                  | 255.255.255.0                                    |              |
| Not Connected                  | Router:          | 192.168.0.1                                      |              |
| • AX8817thernet                |                  | 192.168.0.1                                      |              |
| • 802.11 n WLAN                | Search Domains:  |                                                  |              |
| • AX8817ernet 2                |                  |                                                  |              |
| Thundet Bridge                 |                  |                                                  |              |
| + - *-                         |                  |                                                  | Advanced ?   |
|                                |                  | Assist me                                        | Revert Apply |

|                   | Network                        |      |          | Q Search |
|-------------------|--------------------------------|------|----------|----------|
| <> USB 10/100 LAN |                                |      |          |          |
| TCP/              | IP DNS WINS 802.1X Pro         | xies | Hardware |          |
| Configure IPv4:   | Using DHCP with manual address | ٥    |          |          |
| IPv4 Address:     | 0.0.0.0                        |      |          |          |
| Subnet Mask:      | 255.255.255.0                  |      |          |          |
| Router:           | 192.168.0.1                    |      |          |          |
| Configure IPv6:   | Automatically                  | ٢    |          |          |
| Router:           |                                |      |          |          |
| IPv6 Address:     |                                |      |          |          |
| Prefix Length:    |                                |      |          |          |
|                   |                                |      |          |          |
|                   |                                |      |          |          |
|                   |                                |      |          |          |
| ?                 |                                |      | Can      | cel OK   |
|                   |                                |      |          |          |

b. Click [IP Setting] > [Advance Setting] > [TCP/IP] > [Manual] for setting.

#### **Safety Instructions**

- Do not expose to extreme temperatures and air humidity
- Use the device on flat surfaces you will prevent it from slipping and falling to the ground
- Save the user manual for a possible use later

#### **Frequently Asked Questions**

Question: What are the requirements for the primary graphic card to be used with the graphic chipsets in the graphic adapters and docking station?

Answer: Graphic chipsets are secondary (additional) graphic cards in the PC. For their function, they need to have an installed primary graphic card Windows 10 and later; In these operating systems, the graphic controller works only in connection with the primary graphic cards; Intel, NVidia, ATI/AMD, VIA, it cannot work with the SiS or Matrox graphic cards

Question: The device does not charge an Apple / Samsung tablet

Answer: The device does not charge or does not work, connect the original / external USB-C power adapter to the power connector of the parent notebook / Mac / Smartphone / Tablet or USB-C port on the docking station for support of charging. Unfortunately, despite the European standard on unification of the power supply devices some companies protect their products by allowing charging these products only with the original / licensed power adaptor through the USB-C port